## **Inhaltsverzeichnis**

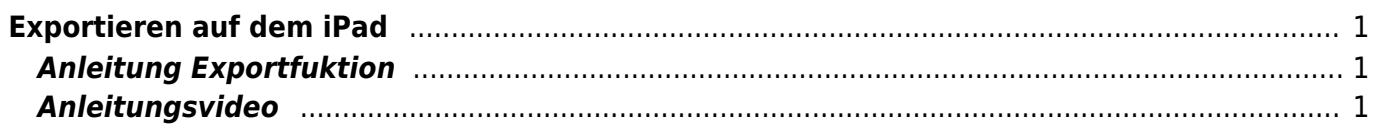

# <span id="page-2-0"></span>**Exportieren auf dem iPad**

Mit der Exportfunktion kannst du deine Arbeiten aus der App an andere Orte verschieben. In der App

startestdu die Exportfunktion, wenn du auf das Symbol "Exportieren" in tippst. Genauer wird die Exportfunktion im Video unter erklärt.

Einige Arbeiten musst du zuerst in eine PDF-Datei umwandern, damit du die weitergeben kannst. Wie das geht wird [hier](https://wiki.hedingen.schule/doku.php?id=ipad_grundfunktionen:pdf_erstellen) am Beispiel der Notizen-App erklärt.

### <span id="page-2-1"></span>**Anleitung Exportfuktion**

Im Video wird das Exportieren erklärt.

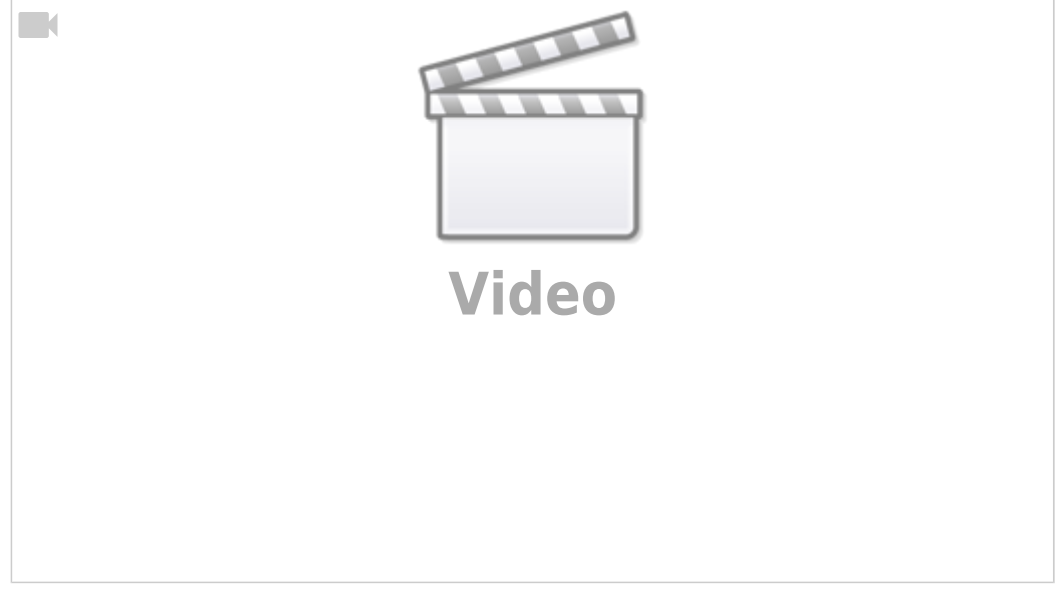

#### <span id="page-2-2"></span>**Anleitungsvideo**

Hier wird die gleiche Funktion nochmals anders erklärt. Sie nennen die Exportfunktion "Dateien teilen".

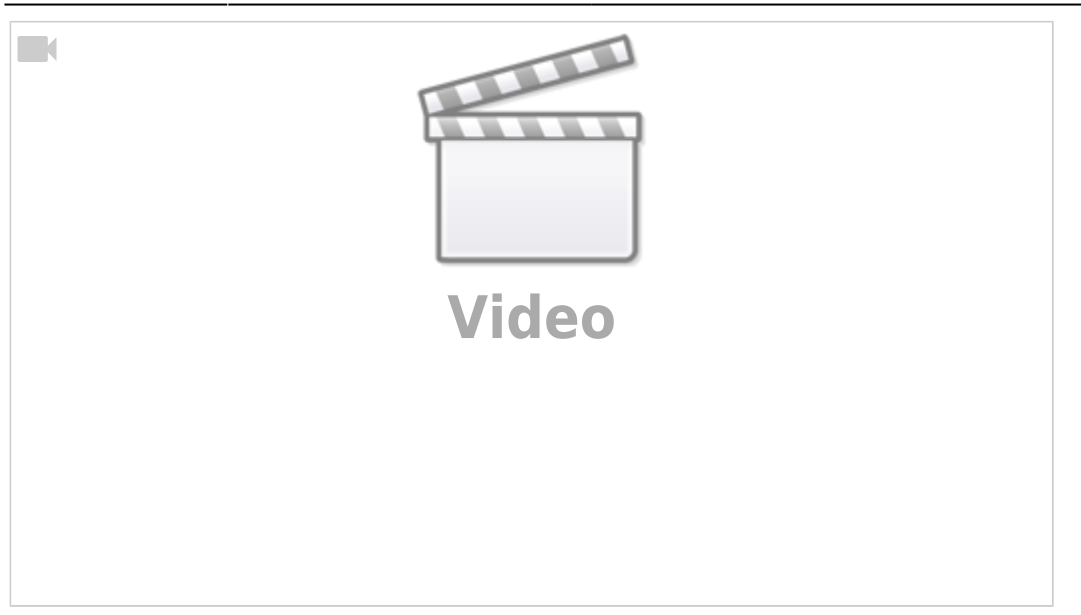

#### From: <https://wiki.hedingen.schule/>- **Wiki der Schule Hedingen**

Permanent link: **[https://wiki.hedingen.schule/doku.php?id=ipad\\_grundfunktionen:exportfunktion](https://wiki.hedingen.schule/doku.php?id=ipad_grundfunktionen:exportfunktion)**

Last update: **2023/09/03 20:30**